# 赤外線リモコン送受信器を題材にした

# 組込みプログラム用電子教材の開発

Development of New Electronic Study Materials for Built-in-System Programming Education Based on Infra-Red Remote-Control Transceiver

# 玉真昭男\*

# Teruo TAMAMA\*

Abstract: Recently programmers for built-in-systems are badly off. Thus, fostering of those human resources at universities is urgent. New electronic study materials have been developed for built-in-system programming education based on an IR remote-control transceiver. Using those materials, students are able to learn microcomputer programming as well as soldering technique and oscilloscope operation.

# 1. はじめに

近年、マイコンはデジタル家電、携帯電話、自動車 などに数多く組み込まれているが、マイコンを動かす プログラムを開発できる組込みプログラマの不足が深 刻な問題となっており、その育成が急務となっている。 2005年、経済産業省と情報処理推進機構は「組込みソ フトウェアスキル標準Jを策定し、広く産業界や大学・ 高専に技術者・開発者の指導・育成を訴えた。組込み スキル基準は、必要なスキルを明確化・体系化したも のであり、組込みソフトウェア開発者の人材育成・活 用に有用な「ものさし」を提供する。

本学コンピュー夕、ンステム学科でも、それを受けて、 H19年から組込みプログラム(ソフトウェア)を教え るカリキュラムを検討・準備し、本 22年度より「コ ンピュータシステム実験」の中で 15 週×3コマを掛け て集中的に組込みプログラムを教えることになった。

画面の上だけの P C上のプログラムと違い、マイコ ンのプログラムには[モノが動く」楽しさがある。 L E Dが点滅し、モーターが回り、ロボットが動く。「コ ンピュータシステム実験~組込みプログラム~」は

2011年3月4日受理

\*総合情報学部 コンピューシステム学科

3人の教員が担当し、それぞれ表示系、計測系、通信 系の 3つのカテゴリのプログラム課題を教えることに した。著者は通信系を担当し、赤外線リモコン送受信 器とジャイロセンサーを用いた簡易 Wii型リモコンの 制御プログラム作成をメインテーマとした。

赤外線リモコン送受信器製作の課題は、マイコンの プログラミングが学べるだけでなく、電子部品のハン ダ付けや基板の組立、オシロスコープの操作法などを しっかりと学習出来る内容になっている。その意味で、 組込みプログラムを総合的に学習出来る教材になった と自負している。本学では、これを週3コマ (90分/ コマ) ×5週の実験講座の中で行っている。

赤外線リモコン送受信器を教材にした「組込みプロ グラムj 教育は他所では行われていない。しかし、本 稿に示すように、単にマイコンプログラムの演習にな るだけでなく、ハンダ付けやオシロスコープの操作法 を必然的にじっくりと学習することにもなるので、「組 込みプログラムJ教材として好適であると考える。演 習問題として「学習リモコン」のプログラミングも含 んでいるので、プログラミングの課題としても高度で あると考えている。

# 2. ハンダ付けの指導

本実験では、試作した赤外線リモコン送受信器のベ アボードを学生に組み立てさせる。ハンダ付け未体験 の学生に部品点数 25、総ピン数 124のプリント基板 一個のハンダ付けを 2人一組でやらせて時間内に完成 させさせるには、最初にコツを教え、また丁寧なマニ ュアルを用意するのが大切と考えた。

2. 1 ハンダ付けのコツ

以下のような手順書を書いた。参考のため、 一部掲 載する。

- コテ置台の黄色いスポンジを水でぬらしておく。
- 温度調節器設定 350"C
- ハンダを適当な長さ(20cm程度)に切っておく。
- ハンダのコテ先をヤスリで研ぎ、金属色を出す。
- そこにハンダメッキする。 「光沢色(銀色)」になる ことを確認。
- コテ先にハンダが付いて玉状になったら、コテ置 台のスポンジでこすって取り去る。(作業中も頻繁 に行う)
- 糸ハンダの中にクリーム状のペーストが入ってい る。ハンダをコテに当てると金属ハンダが溶ける だけでなく、中のベーストも溶けて蒸気が上がる。
	- ▶ この「蒸気が上がっている」間にハンダ付 け作業を完了することが重要! !
- Fig. 1に示すように、コテ先をパッドとリードの 両方に当て、7つ数える。その後、ハンダをコテ 先かリード線のどちらか(図中の赤矢印)に当て、 ハンダを溶かし、流し込む。
	- > ハンダが溶けて液状になり、「水がしみ渡る ようにジワーと広がって行く」感じが良い  $(Fig. 2)$

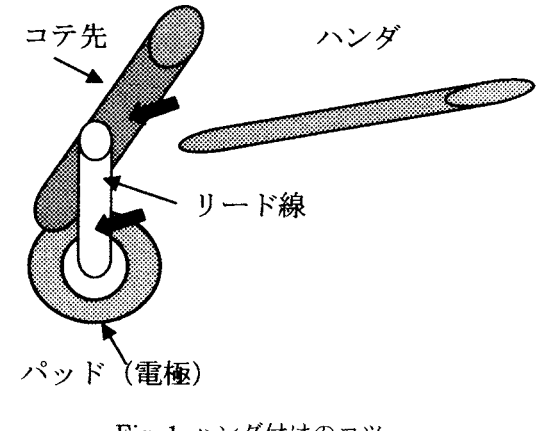

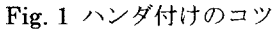

「富士山型」が理想! →静岡県民なら「富士山型」を目指せ!

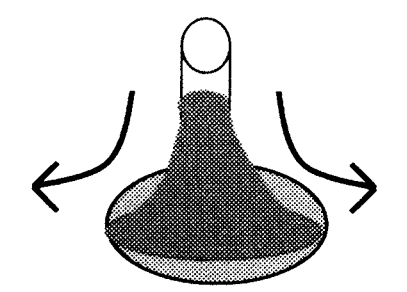

Fig. 2 富士山型についたハンダのイメージ

- 「団子型」はダメ
	- 時間を掛け過ぎるとハンダが団子状に固ま  $\mathbf{z}$ り、中が「す」(空洞)になって、ちゃんと 付かない。
	- ▶ 中のペーストの「蒸気が上がっている間」 に作業を済ませないと「すJになり易い。

### 2. 2 ハンダ付けの練習

汎用プリント基板を使用し、2行5列の 10ピンコ ネクタ1個と抵抗2個 (1個横向き、1個縦向き)を ハンダ付けする練習をさせた。その出来具合を指導教 員が目視でチェックし、問題がある学生にはその箇所 を指摘して、やり直しをさせた。

2. 3 赤外線リモコン送受信器 (IrCOM) ボードの ハンダ付け手順

赤外線リモコン送受信器全体の回路図は最後の Fig. 12に示す。部品点数 25、総ピン数 124の赤外線リモ コン送受信器 (Fig.3) 各ー個のハンダ付けを 2人一 組でやらせた。

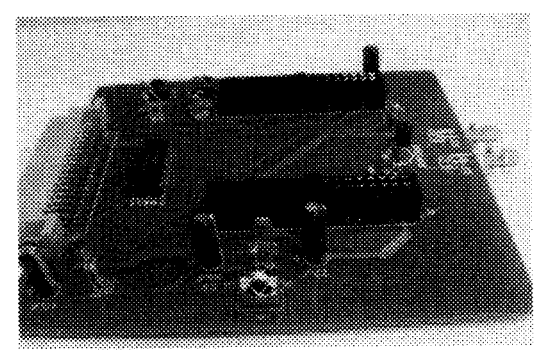

Fig. 3 試作赤外線リモコン送受信器ボード

使用するマイコンボードは北斗電子製の BB64E3687Fで、この図の 17×2=34 ピンコネクタ2 個の上に搭載する。

ハンダ付けは未体験の学生がほとんどであったため、 「寧な手!願書を作った。以下はその一部の抜粋である。

### (1) IC(74HC14)

- 両側2列の足(ピン)をテーブルに当てるなどして、 ほぼ垂直になるように曲げる。
	- ▶ ボードに無理なく入るところまで曲げる。
	- $\blacktriangleright$ 写真に従い、向きを間違えないように注意
	- > ICが落ちないように抑えてボードを逆さに し、テーブルに置く。このとき ICが平らに なるように注意
	- まず、両端の2ピンをハンダ付け →ハン ダを付け過ぎないこと!
	- > 次に、残りのピン全部をハンダ付け →隣 のピンとショートしないように注意!

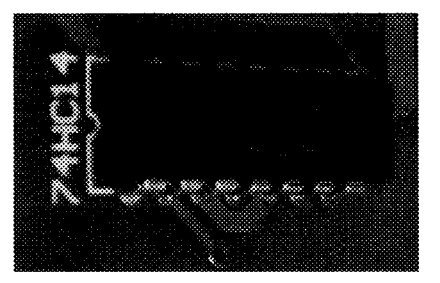

Fig.4 IC(74HC14)のハンダ付け

## (2) トランジスタ (2SC1815)

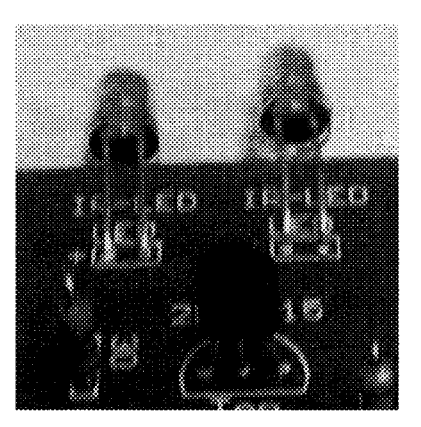

Fig. 5 2SC1815 のハンダ付け

- 写真を参考に、向きを間違えないように注意!
- 両側の2本の足を左右に曲げ、落ちないようにし ておいて、真ん中の足をハンダ付け。
- 次に左右に曲げた足をやや真っ直ぐに戻してから、 ハンダ付け
- · ニッパーで足を 1.5mm程度残して切断

実験前は、部品点数 25、総ピン数 124のボードの 組立は、ハンダ付け未体験の学生には荷が重く、「面倒 くさい」「嫌だ」という感想を予想していた。実験後は、 「非常に面白かった」「モノを作っている実感があり、 楽しかった」という意見がほとんどで、むしろ驚いた。 実験後のアンケートに次の項目を入れた。

- [①】ハンタ守付けのコツは理解出来ましたか?
- 【②1部品点数 25、総ピン数 124の赤外線リ モコン送受信器のハンダ付けは面白かっ たですか?

30 人の平均値は、5段階評価でそれぞれ 4.4、4 と高 かった。

### 3. オシロスコープの操作法

電子計測器類を全く触ったことの無い学生達にオシ ロスコープの使い方を教えるのは厄介である。しかも、 赤外線リモコンの波形を計測するためには、繰り返し 現象ではなく、単発現象の計測が出来、しかもパルス 幅を正確に測定できなければならない。そのため、オ シロスコープの操作方法に関しでも丁寧なマニュアル を用意した。なお、実験で使用したのはアジレント・ テクノロジー社の DSO1002A(60MHz, 2チャンネル) である。

#### 3. 1 基本設定

オシロスコープとは時間的に変化する電子信号(電 圧波形)を計測するための装置であり、これを使用する ためには次の 3つの設定をする必要がある。

垂直軸(電圧レベル)設定、水平軸(時間単位)  $\blacktriangleright$ 設定、トリガー設定(波形をどこで捕えるか)

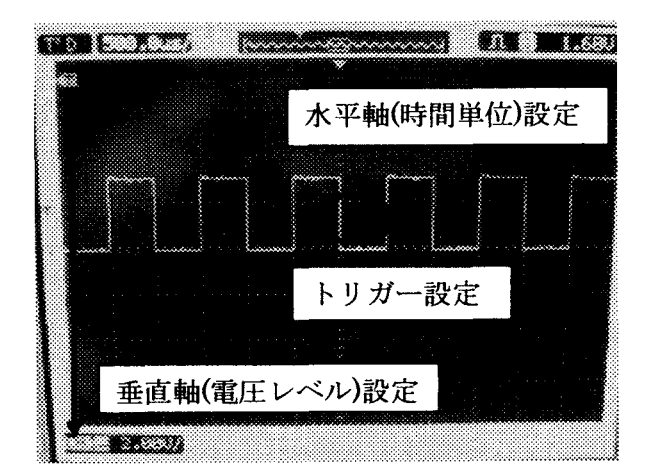

Fig.6 オシロスコープ画面

#### 3. 2 単発波形の測定

- マイコンの動作波形には 1度しか発生しない信号 が多い。
- このときは Singleモードで測定する。

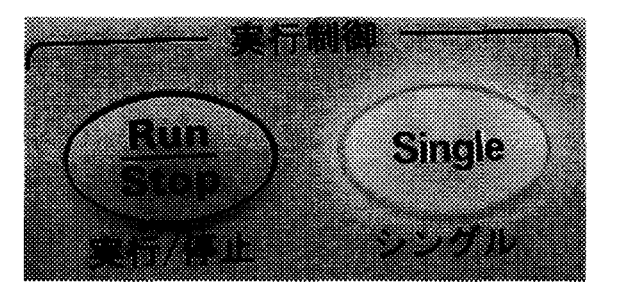

Fig. 7 Single モードボタン

- ・ 波形を捕らえると、左の「Run/Stop」ボタンが赤 に点灯する。
- r7インチ TVJ用リモコンの信号を受信機で受け ると、ボタン 1(CH1)の場合、次のような波形が 観測される。

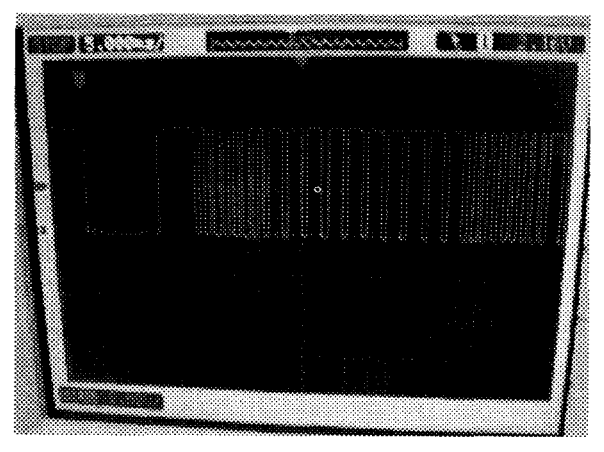

Fig. 8 CH1 の NEC 送信フォーマット

4. 2節で述べる「赤外線リモコン送信機プログラ Jのベースプログラムの場合は次のような波形が観 測される。(反転:OF F)

この課題では、プログラムをいじりながら、この波 形のパルス幅を何度も何度も測定することになる。完 成まで、少なくとも数時間は HEW4を使ったプログ ラムの変更・ビルドと、オシロスコープを使った単発 波形計測、パルス幅測定と格闘することになる。2つ のツールの使い方がいつの間にか身に付く課題になっ ている。

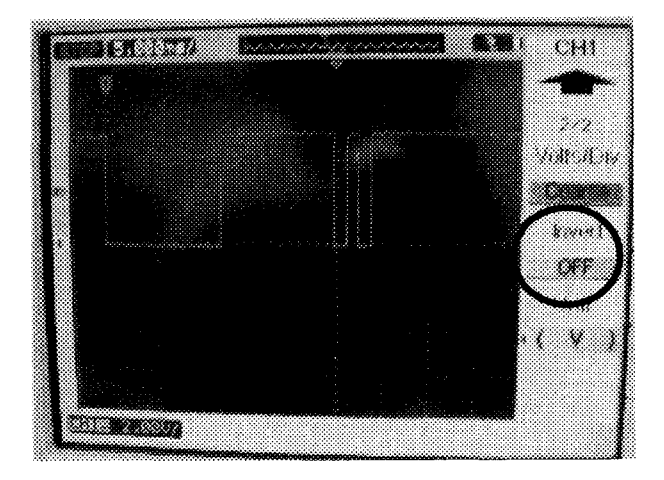

Fig.9 サンプルプログラムの出力波形

4.赤外線リモコン送受信器

4. 1 赤外線リモコンのデータ・フォーマット

よく使われている赤外線リモコンのデータ・フォー マットはNEC送信フォーマットと家電製品協会フォ ーマットである。本実験では赤外線リモコンの例とし て AVOX 社の7型ポータブルTV用リモコンを採用 した (Fig. 10)。TV本体が小型軽量で持ち運びに便利 なので、実験向きであること、価格も安いこと、など がその理由である。

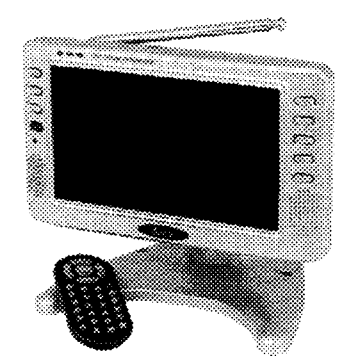

Fig.10 7型ポータブルT V (AVOX社)

このTVはNEC送信フォーマットを使用している ので、これについて説明する。 Fig.11のように、リー ダ一部とデータ部からなる 1)。データ部はカスタムコ ードとデータコードから構成されている。前者は会社 ごとに違った番号を使用している。後者は、制御対象 機器が T Vならチャネル番号などになる。

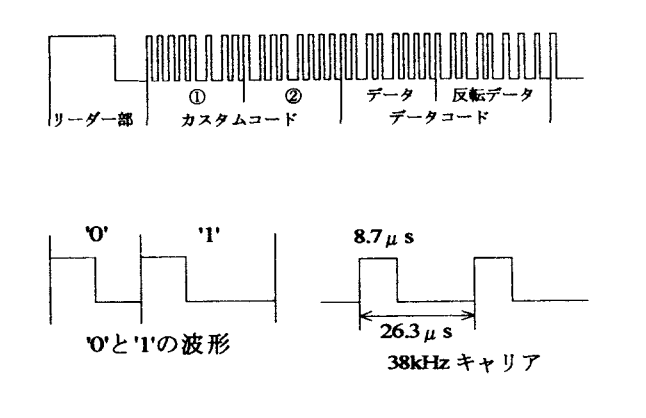

Fig.11 N E C送信フォーマット

赤外線リモコンは 38kHz で変調された光パルスを 赤外線 LED から発することで通信している。この 38KHzで変調された光パルスはキャリアと呼ばれる が、消費電力を抑えるため、図のようにデューティ比 は1:3に設定されている。

リーダー部は、本機の場合、図のように HIGH 9ms、 LOW 4.5ms となっており、HIGH 時間中のみ 38kHz のキャリアが送出される。

データ部は2進数0、1の組合せで構成されており、 図のようにパルス O とパルス 1は次のような HIGH (キャリア ON)、LOW (キャリア OFF) 時間の組合 せとなっている。

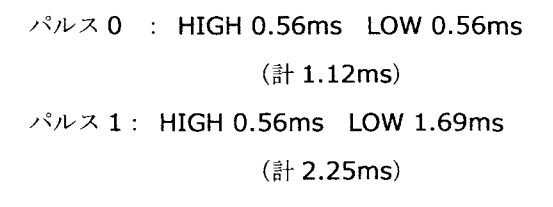

3. 2節で示した Fig.8は、本機のリモコンで CH1 を送った時のオシロスコープ波形(長いため全ビット は表示されていなし、)である。この写真からデータ部 を解析すると次のようになっていることが分かる。

```
カスタムコード: 0000 0001 1111 1111
データコード: 100000000111 1111+0 
          (16ビット+ストップピット)
```
データコードは、10進値1を2進8ビットで表した ものを LSB→MSB の順に並べたもの、及びその反転 データになっていることが分かる。他のチャンネル制 御信号も調べたが、まさにこのルールになっているこ とが分かつた。

### 4. 2 赤外線リモコン送信機のプログラミング

H8マイコンプログラミング環境 HEW4の操作方法 に従って新規プロジェクトを作る 2)。CPU を 300H/3687にする。

- 付録を参照して main.cのプログラムを作成する。 ピルド、実行
- オシロスコープと赤外線受信機の準備
	- ▶ 上のプログラムが正しく出来ていれば、 SWOを押したとき、リーダ一部のような波 形がオシロスコープで観測されるはず
	- > その後ろに、'0'の波形とストップビットも 入れてある。但し、パルス幅は仮の値。
	- > ①関数 RederCode()内の待ち時間発生用繰 返しルーチン(for 文)を修正して、赤外線リ モコンのリーダ一部と同じ波形が出るよう に調整
	- > 2関数 Send 0()の中の待ち時間発生用繰 返しルーチン(for 文)を修正して、'0'の波形 が正しく出力されるようにする
	- **→** ③Send\_0()にならって、関数 Send\_1()の 中にコードを追加し、'l'の波形が正しく出 力されるようにする
- · オシロスコープで読み取った「7インチ TV リモ コンj のボタン 1の波形に従って、カスタムコー ド、データコードを関数 OnPressButtonSW1(void) の中に追加する。
- 例えば、カスタムコードは 00000001 • 、デー タコードは 1000・・・とする

5. 学習リモコンのプログラミング

NECフォーマットの赤外線リモコンの送信コード を自動的に読み込み、同じ信号を発生させる f学習リ モコン」を作る。

@プログラミングのポイント

- タイマーZO割込みを使い、 0.1ms=100μsごと に受光器からの入力信号(PDR6)をチェックする。 ▶ OnTimer0関数を使用
- · リーダー部では、Low Level が約 90 回(9.0ms)続 き、次に High Level が約 45 回(4.5ms)続くはず。
	- $\geq 100 \mu s$   $\leq$   $\geq$   $\leq$  Low Level  $\geq$  High Level  $\oslash$ 連続回数を数え、それぞれ約 90回、約 45 回と続いたら、リーダ一部が来たと判定
- カスタムコード部、データ部でも、 100μsごとに Low Level と High Level の連続回数を数え、ビ ットコードの判定を行う。

#### @使用法

- > SWO →パラメータリセット
- $\blacktriangleright$ リモコンの LED を IrCOM ボードの受光器 に向け、どれかの CHボタンを押す。
- > 赤外線 LED を TV に向け、 SW1 を押す。 ◆ これで CH が正しく変われば完成

## 6. まとめ

赤外線リモコン送受信器を題材にした組込みプログ ラム用電子教材の開発を開発した。本教材は、単にマ イコンプログラムの演習になるだけでなく、ハンダ付 けやオシロスコープの操作法を必然的にじっくりと学 習することにもなるので、「組込みプログラム」教材と して好適であると考える。

# 参考文献

- 1) http://www5b.biglobe.ne.jp/-YAUSI/gallery/ electronics/041219/041219.htm.
- 2) 島田義人: 「H8/Tiny マイコン完璧マニュアル」, CQ出版社, 2007.

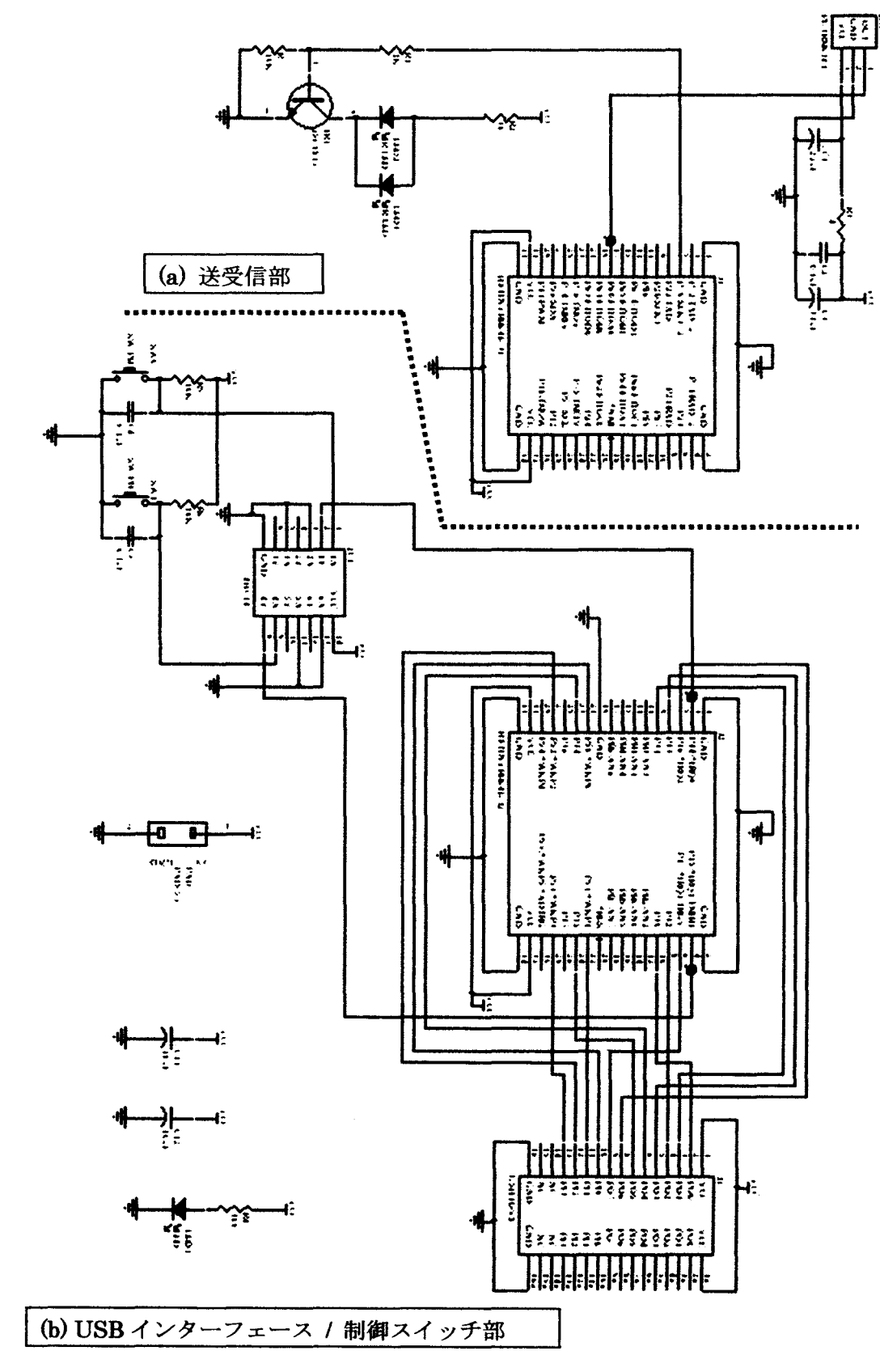

Fig.12赤外線リモコン送受信器全体回路図

```
@付録赤外線送信器のプログラム (H8/3687用)
1*竹村村***?紳梓紳紳神林林林*林林紳紳紳神林紳特材料林柿本林特紳紳紳紳神林紳神林材料*紳
       main.c (CPU TYPE : H8/3687) 材料林材料紳神林材料榊林幹料開紳材料林幹材料林幹紳神間材料材料材料材料紳料紳紳材料/
#include<MACHINE.H> インタイムのインタイムのインタイムを紹込み関数ヘッダ*/
#pragma interrupt(OnPressButtonSW1) /*IRQO割り込み関数*/
//3687F用
                                                     /* PCR7 */#define PCR7 *(\text{volatile} \text{ unsigned char } *)Oxffea)
#define PDR7 *(\text{volatile} \text{ unsigned char } *) Oxffda)
                                                     /* PDR7 *///割込み設定
#define PUCR1 *( (volatile unsigned char*) OxffdO)
                                                     /*PUCR1*/
#define IEGR1 *(\text{volatile} \text{ unsigned} \text{char}) \text{0} \text{x}fff2)
                                                      /*IEGR1 エッジ選択*/
#define IENR1 *((volatile unsigned char*) Oxfff4)
                                                      /*IENR1 割り込みイネーブル*/
defineIRRl *((volati le unsigned char*) Oxfff6) 
                                                     /*IRR1 割り込みステータスフラグ*/
definePMRl *((volati le unsigned char*) OxffeO) 
                                                     /*PMR1 モードレジスタ*/
#define PCR1 *(\text{volatile} \text{ unsigned} \text{ char*}) \text{ 0} \text{ xffe4})/*PCR1*/
void Sleep_ho(unsigned long ITime): 
void Send 1(void);
void Send_O(void): 
void SendByte(unsigned char cc) : 
void Carrier(void): 
void CarrierOff(void); 
void ReaderCode(void) : 
void OnPressButtonSW1(void)/*IRQ0*/
\overline{1}volati le unsigned long i: 
         volati le unsigned char DataCode: 
         IRR1 = IRR1 & Oxfe: /*割込み要求フラグクリア*/
         ReaderCode () ;
         //Custom Code
         for(i=0;i<7; i++) Send_0(); Send_1();
         for(i=0:i<8; i++) Send 1();
         //Data Code - CH7DataCode=Ox07: 
         SendByte(DataCode) : 
         //Stop Bit
         Send_0 () :
         return: 
\mathbf{I}\# \text{pragma section VI} // CV1
// 仮想ベクターテーブル
void (*const VEC_TBL1[]) (void) = [
         OnPressButtonSW1 //IRQ0
\mathcal{L}
```

```
1*紳紳林紳紳林材料紳紳紳紳紳*林紳材料紳材料材料紳紳材料事紳材料材料紳材料紳材料紳紳*紳
    時間待ちループ
柿紳紳紳紳料材料紳材料材料紳材料紳材料材料紳材料料料材料榊材料材料料材料紳材料榊材料/
void Sleep_ho(unsigned long ITime) 
{ 
          volati le unsigned long 1; 
          for (I=0;I<ITime*1000;++1)
          \left\{ \right./本何もせずに時間稼ぎ本/
         \mathbf{I}return; 
\mathbf{I}void ReaderCode(void) 
\left\{ \right.volati le unsigned long i; 
          for(i=0; i<340; i+1) Carrier();
                                                           1/9ms
          for (i=0; i<184; i++) CarrierOff();
                                                           1/4.5ms
          return; 
\mathbf{I}void Send_1 (void)
\{volati le unsigned long i; 
          for(i=0; i \le 22; i++) Carrier();
                                                           1/0.56ms(0.568ms)for (i=0; i<67; i++) CarrierOff();
                                                           1/1.69ms (Pulse Width => 2.25ms)
          return; 
\overline{\phantom{a}}void Send_O(void) 
\mathcal{I}volati le unsigned long i; 
                                                           1/0.56ms(0.568ms)for (i=0; i<22; i++) Carrier ();
          for(i=0; i<22; i++) CarrierOff();
                                                           1/0.56ms (Pulse Width => 1.12ms)
          return; 
\mathbf{I}void SendByte(unsigned char cc) 
\left\{ \right.volati le unsigned char c1; 
          volati le unsigned int k=8; 
          while(k>0) {
                    c1=cc & Ox01; 
                    if(c1==1) Send_1();
                    else Send_0();
                    cc = cc \gg 1;
                    k--:
          \mathbf{I}
```
return;

 $\mathbf{I}$ 

```
// 37.88kHz, 26.4us
void Carrier(void) 
\mathbf{I}volati le unsigned int k: 
        PDR7 = 0x01: for (k=0; k<10; k++):
        PDR7 = 0x00: for (k=0; k<9: k++):
        return: 
\mathbf{I}// 37.88kHz, 26.4us
void CarrierOff(void) 
\overline{1}volati le unsigned int k: 
        PDR7 = 0x00: for (k=0; k\le 19; k++):
        return: 
\mathbf{I}void main(void) 
\overline{1}//3687F用
                                /* PCR7 */PCR7 = 0xff;
        set imask_ccr(1) :
                                /*割り込み不許可*/
        /*ボタンの使用 割り込みの初期設定 P14, P15使用*/
        PCR1 = 0xcf: /*P14,15をリードピン、残りをライトピンに明示指定*/
        PUCR1 = 0x38: 17 /* P14, P15のMOSプルアップをオン*/
        Sleep_ho(l00): 1*5152番ピンの初期電圧が安定するまで念のため時間稼ぎネ/
        PMR1 = 0x30: 1*汎用ポートではなくIRQ0, IRQ1機能を選択*/
        Sleep_ho(10): /*ハードウエアマニュアルに従い、時間稼ぎ*/
        IRR1 = IRR1 & 0x00; /*割込み要求フラグクリア*/
        IEGR1 = IEGR1 | 0x03; /*IROO, IRQ1立ち上がりエッジ検出を選択*/
        IENR1 = IENR1 | 0x03; /*IRQ0, IRQ1 イネーブル*/
        set_imask_ccr (0) : /*割り込み許可*/
        while(1)\overline{1}PDR7 = 0x00\mathbf{I}return: \mathbf{I}
```